## Merlin 22/23 Prikaz znački u korisničkome profilu

Nakon što je studentu dodijeljena značka, ona je vidljiva u njegovu korisničkom profilu.

U sekciji Sudionici na naslovnoj stranici e-kolegija nalazi se popis svih korisnika e-kolegija te odabirom njihova imena pristupa se korisničkome profilu u kojemu su vidljive dobivene značke.

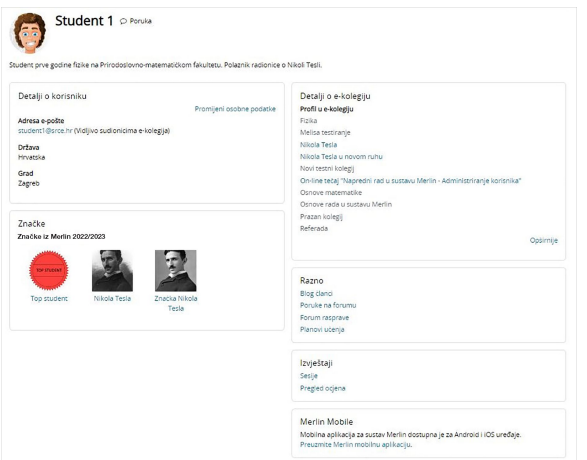

Slika: Prikaz značke u korisničkome profilu

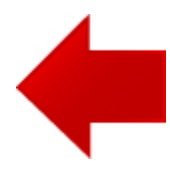

NAPOMENA

Značke koje korisnik dobije vezane su uz e-mail adresu i ne postoji mogućnost spajanja različitih e-mail adresa u jedan profil. Preporuka je uvijek koristiti istu e-mail adresu kako bi korisnik mogao prikazati sve svoje značke.

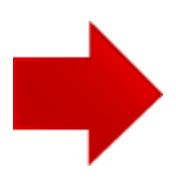